# Examcollection

<http://www.ipass4sure.com/examcollection.htm>

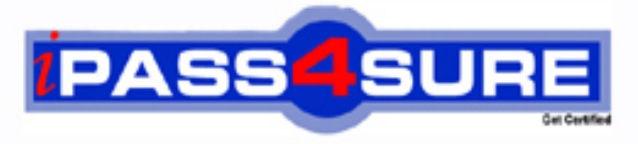

http://www.ipass4sure.com

# **70-505-CSharp**

## **Microsoft**

TS- Microsoft .NET Framework 3.5 Windows Forms Application **Development** 

**http://www.ipass4sure.com/exams.asp?examcode=70-505-CSharp**

**The 70-505-CSharp practice exam is written and formatted by Certified Senior IT Professionals working in today's prospering companies and data centers all over the world! The 70-505-CSharp Practice Test covers all the exam topics and objectives and will prepare you for success quickly and efficiently.** The 70-505-CSharp exam is very challenging, but with our 70-505-CSharp questions and answers practice e **you can feel confident in obtaining your success on the 70-505-CSharp exam on your FIRST TRY!**

**Microsoft 70-505-CSharp Exam Features**

- **Detailed questions and answers for 70-505-CSharp exam**
- **Try a demo before buying any Microsoft exam**
- **70-505-CSharp questions and answers, updated regularly**
- **Verified 70-505-CSharp answers by Experts and bear almost 100% accuracy**
- **70-505-CSharp tested and verified before publishing**
- **70-505-CSharp examcollection vce questions with exhibits**
- **70-505-CSharp same questions as real exam with multiple choice options**

**Acquiring Microsoft certifications are becoming a huge task in the field of I.T. More over these exams like 70-505-CSharp exam are now continuously updating and accepting this challenge is itself a task. This 70-505-CSharp test is an important part of Microsoft certifications. We have the resources to prepare you for this. The 70-505-CSharp exam is essential and core part of Microsoft certifications and once you clear the exam you will be able to solve the real life problems yourself.Want to take advantage of the Real 70-505-CSharp Test and save time and money while developing your skills to pass your Microsoft 70-505-CSharp Exam? Let us help you climb that ladder of success and pass your 70-505-CSharp now!**

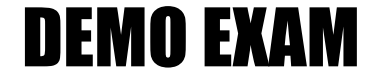

#### For Full Version visit

<http://www.ipass4sure.com/allexams.asp>

#### **QUESTION:** 1

You are creating a Windows Forms application by using the .NET Framework 3.5. You create a new form in the application. You add a ContextMenuStrip control named ctxMenu to the form. You have a user-defined class named CustomControl. You write the following code segment in the application. (Line numbers are included for reference only.) 01 CustomControl myControl = new CustomControl $($ );  $\Omega$ 

You need to ensure that an instance of CustomControl is displayed on the form as a toplevel item of the ctxMenu control.

Which code segment should you add at line 02?

A. ToolStripControlHost host = new ToolStripControlHost(myControl); ctxMenu.Items.Add(host); B. ToolStripPanel panel = new ToolStripPanel(); panel.Controls.Add(myControl); ctxMenu.Controls.Add(panel); C. ToolStripContentPanel panel = new ToolStripContentPanel(); panel.Controls.Add(myControl); ctxMenu.Controls.Add(panel); D. ToolStripMenuItem menuItem = new ToolStripMenuItem(); ToolStripControlHost host = new ToolStripControlHost(myControl); menuItem.DropDownItems.Add(host); ctxMenu.Items.Add(menuItem);

#### **Answer:** A

#### **QUESTION:** 2

You are creating a Windows Forms application by using the .NET Framework 3.5. You create a new form in your application. You add a PrintDocument control named pntDoc to the form. To support the print functionality, you write the following code segment in the application. (Line numbers are included for reference only.)

```
01 pntDoc.BeginPrint +=new PrintEventHandler(PrintDoc_BeginPrint); 
02...03 bool canPrint = CheckPrintAccessControl();04 if (!canPrint) { 
05 
06 } 
07 
You need to ensure that the following requirements are met: 
What should you do?
```
A. Add the following code segment at line 05. pntDoc.BeginPrint -= new PrintEventHandler(PrintDoc\_BeginPrint); pntDoc.BeginPrint += new PrintEventHandler((obj,  $args$ ) =>  $args$ Cancel = true); Add the following code segment at line 07. pntDoc.BeginPrint  $+=$ new PrintEventHandler((obj1,  $args1$ ) => LogPrintOperation()); B. Add the following code segment at line 05. pntDoc.BeginPrint  $+=$ new PrintEventHandler(delegate(object obj, PrintEventArgs args){}); Add the following code segment at line 07. pntDoc.BeginPrint -= new PrintEventHandler(PrintDoc\_BeginPrint);  $pntDoc.BeginPrint +=$ new PrintEventHandler((obj1, args1) => LogPrintOperation()); C. Add the following code segment at line 05. pntDoc.BeginPrint -= new PrintEventHandler(PrintDoc\_BeginPrint); pntDoc.BeginPrint -= new PrintEventHandler(delegate(object obj, PrintEventArgs args){}); Add the following code segment at line 07. pntDoc.BeginPrint -= new PrintEventHandler((obj1, args1) => LogPrintOperation()); D. Add the following code segment at line 05 . pntDoc.BeginPrint -= new PrintEventHandler((obj. args)  $\Rightarrow$  args.Cancel = true); Add the following code segment at line 07. pntDoc.BeginPrint += new PrintEventHandler(PrintDoc\_BeginPrint); pntDoc.BeginPrint -= new PrintEventHandler((obj1, args1) => LogPrintOperation());

#### **Answer:** A

#### **QUESTION:** 3

You are creating a Windows Forms application by using the .NET Framework 3.5. The application requires a form to display a clock. You need to create a circular form to display the clock. Which code segment should you use?

A. this.FormBorderStyle = System.Windows.Forms.FormBorderStyle.None; System.Drawing.Drawing2D.GraphicsPath path = new System.Drawing.Drawing2D.GraphicsPath(); path.AddEllipse(0, 0, this.Width, this.Height); Region reg = new Region();

this. Region  $=$  reg;

B. this.FormBorderStyle = System.Windows.Forms.FormBorderStyle.FixedSingle; System.Drawing.Drawing2D.GraphicsPath path = new System.Drawing.Drawing2D.GraphicsPath();

path.AddEllipse $(0, 0,$  this.Width, this.Height); Region reg = new Region(path); this. Region  $=$  reg;

C. this.FormBorderStyle = System.Windows.Forms.FormBorderStyle.None; System.Drawing.Drawing2D.GraphicsPath path = new

System.Drawing.Drawing2D.GraphicsPath(); path.AddEllipse(0, 0, this.Width, this.Height); Region  $reg = new Region(path);$ this. Region  $=$  reg; D. this.FormBorderStyle = System.Windows.Forms.FormBorderStyle.FixedSingle; System.Drawing.Drawing2D.GraphicsPath path = new System.Drawing.Drawing2D.GraphicsPath(); path.AddEllipse(0, 0, this.Width, this.Height); Region reg  $=$  new Region(); this. Region  $=$  reg;

#### **Answer:** C

#### **QUESTION:** 4

You are creating a Windows Forms application by using the .NET Framework 3.5. You create a new form in your application. You add 100 controls at run time in the Load event handler of the form. Users report that the form takes a long time to get displayed. You need to improve the performance of the form. What should you do?

A. Call the InitLayout method of the form before adding all the controls. Call the PerformLayout method of the form after adding all the controls.

B. Call the InitLayout method of the form before adding all the controls. Call the ResumeLayout method of the form after adding all the controls.

C. Call the SuspendLayout method of the form before adding all the controls. Call the PerformLayout method of the form after adding all the controls.

D. Call the SuspendLayout method of the form before adding all the controls. Call the ResumeLayout method of the form after adding all the controls.

**Answer:** D

#### **QUESTION:** 5

You are creating a Windows Forms application by using the .NET Framework 3.5. You create a new form named ConfigurationForm in the application. You add the following controls to the form. You add the following code segment in the form. (Line numbers are included for reference only.)

01 private void ConfigurationForm\_Load(object sender, EventArgs e) 02 { 03 this.btnShowAdvSettings.Click  $+=$  new 04 EventHandler(btnShowAdvSettings\_Click); 05 06 } 07

08 private void btnShowAdvSettings\_Click(object sender, EventArgs e) 09 { 10 11 } You are defining the initial configuration and behavior of ConfigurationForm. You need to ensure that the following requirements are met: What should you do?

A. Insert the following code segment at line 05. this.tabAdvancedSettings.Hide(); Insert the following code segment at line 10. this.tabAdvancedSettings.Show();

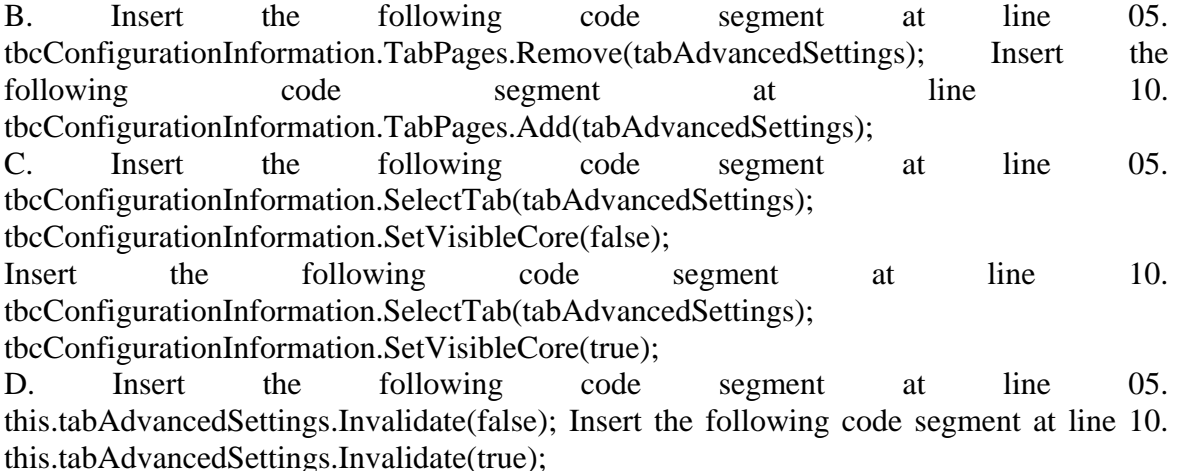

#### **Answer:** B

#### **QUESTION:** 6

You are creating a Windows Forms multi-document interface (MDI) application by using the .NET Framework 3.5. You create an MDI container form in the application. You add a MenuStrip control to the MDI container form. The ToolStripMenuItem structure of an MDI container is as shown in the following image.

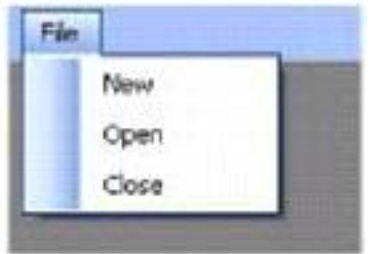

You create an MDI child form in the application. You add a MenuStrip control to the MDI child form. The ToolStripMenuItem structure of the MDI child form is as shown in the following image.

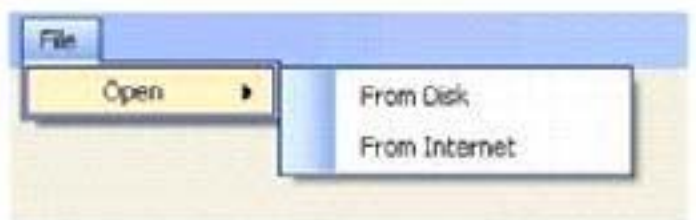

You need to ensure that when the MDI child form is displayed, the top-level menu is displayed as shown in the following image.

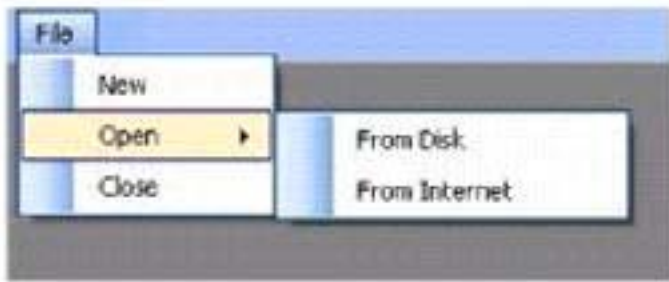

Which two actions should you perform? (Each correct answer presents part of the solution. Choose two.)

A. Set the MergeAction property of the File ToolStripMenuItem of the MDI child form to Append.

B. Set the MergeAction property of the Open ToolStripMenuItem of the MDI child form to Replace.

C. Set the MergeAction property of the Open ToolStripMenuItem of the MDI child form to Append.

D. Set the MergeAction property of the File ToolStripMenuItem of the MDI child form to MatchOnly.

E. Set the MergeAction property of the File ToolStripMenuItem of the MDI container form to MatchOnly.

F. Set the MergeAction property of the Open ToolStripMenuItem of the MDI container form to MatchOnly.

#### **Answer:** B, D

#### **QUESTION:** 7

You create Windows Forms applications by using the .NET Framework 3.5. You plan to deploy a new application by using the ClickOnce technology. During deployment, the application performs the following tasks: Modifies registry keysModifies the files located in the %PROGRAM FILES% folder Administrative permissions are not granted to users who install the application. You need to ensure that the following requirements are met: The application can be deployed to Windows Vista client computers that are not part of an

Active Directory domain.When the application is deployed, users are not prompted to elevate their permissions. What should you do?

A. Create a manifest and set the RequestedExecutionLevel level attribute to AsInvoker.

B. Create a manifest and set the RequestedExecutionLevel level attribute to AsAdministrator.

C. Create a new certificate trust list (CTL). Use the CertMgr.exe tool to install the CTL on the local computer.

D. Create a new certificate trust list (CTL). Install the CTL on the server that has the ClickOnce application published.

#### **Answer:** C

#### **QUESTION:** 8

You create Windows Forms applications by using the .NET Framework 3.5. You plan to use a setup project to deploy a new Windows Forms application. The application uses a component that requires the Microsoft .NET Framework 1.1. You need to create a launch condition so that the application can be deployed on client computers. What should you do?

- A. Use the Depth property.
- B. Use the Version property.
- C. Use the MinVersion property.
- D. Use the ComponentID property.

#### **Answer:** B

#### **QUESTION:** 9

You create Windows Forms applications by using the .NET Framework 3.5. You plan to deploy a new Windows Presentation Foundation (WPF) XAML browser application (XBAP). The deployment must meet the following requirements: A shortcut is added to the Start menu. The most recent version of the application is installed and executed on client computers. Users can uninstall the application from the control panel. You need to identify a deployment technology that meets the specified requirements. You want to achieve this goal by using the minimum amount of development effort. Which deployment technology should you use?

- A. XCOPY
- B. ClickOnce
- C. Microsoft Windows Installer
- D. Remote Desktop connections

#### **Answer:** B

#### **QUESTION:** 10

You create Windows Forms applications by using the .NET Framework 3.5. You plan to deploy a new Microsoft Visual Studio Tools for Office (VSTO) add-in for Microsoft Office Excel 2007. The client computers have no other VSTO add-ins deployed. You need to ensure that the VSTO add-in is deployed appropriately. What should you do?

A. Use the ClickOnce technology.Include the .NET Framework 3.5 as a required prerequisite.

B. Use the Windows Installer deployment.Include a deployment manifest that has been signed by using an Authenticode certificate.

C. Use the ClickOnce technology.Include the Microsoft Office 2007 Primary Interop assemblies as a prerequisite.

D. Use the Windows Installer deployment.Include a deployment manifest which specifies that only administrative permissions are required to install the add-in.

#### **Answer:** C

#### **QUESTION:** 11

You create Windows Forms applications by using the .NET Framework 3.5. You plan to deploy a new application to client computers that use the Windows Vista operating system. You need to ensure that the user can install the application without being prompted for elevated permissions. What should you do?

A. Sign the deployment manifest by using an Authenticode certificate.Publish the application to a CD-ROM.Install the application on each client computer from the CD-ROM.

B. Sign the deployment manifest by using an Authenticode certificate.Publish the application to a server on the network.Install the application on each client computer.

C. Add the requestedExecutionLevel="highestAvailable" attribute to the deployment manifest.Publish the application to a server on the network.Install the application on each client computer.

D. Add the requestedExecutionLevel="requiresAdministrator" attribute to the deployment manifest.Publish the application to a server on the network.Install the application on each client computer.

#### **Answer:** A

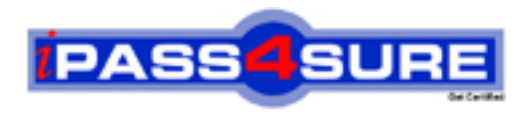

### **Pass4sure Certification Exam Features;**

- Pass4sure offers over **2500** Certification exams for professionals.
- More than **98,800** Satisfied Customers Worldwide.
- Average **99.8%** Success Rate.
- Over **120** Global Certification Vendors Covered.
- Services of Professional & Certified Experts available via support.
- Free 90 days updates to match real exam scenarios.
- Instant Download Access! No Setup required.
- Price as low as \$19, which is 80% more cost effective than others.
- Verified answers researched by industry experts.
- Study Material **updated** on regular basis.
- Questions / Answers are downloadable in **PDF** format.
- Mobile Device Supported (Android, iPhone, iPod, iPad)
- No authorization code required to open exam.
- **Portable** anywhere.
- *Guaranteed Success*.
- **Fast**, helpful support 24x7.

View list of All certification exams offered; http://www.ipass4sure[.com/allexams.as](http://www.ipass4sure.com/allexams.asp)p

View list of All Study Guides (SG); http://www.ipass4sure[.com/study-guides.asp](http://www.ipass4sure.com/study-guides.asp)

View list of All Audio Exams (AE); http://www.ipass4sure[.com/audio-exams.asp](http://www.ipass4sure.com/audio-exams.asp)

Download Any Certication Exam DEMO. http://www.ipass4sure[.com/samples.asp](http://www.ipass4sure.com/samples.asp)

To purchase Full version of exam click below; [http://www.](http://www.ipass4sure.com/allexams.asp)ipass4sure.com/allexams.asp

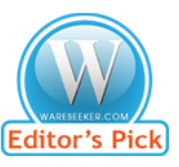

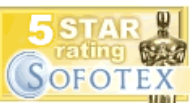

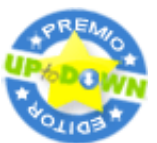

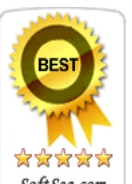

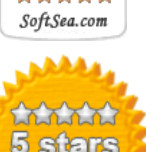

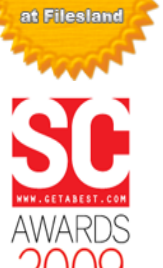

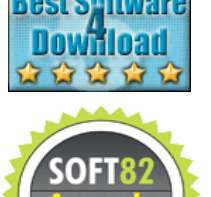

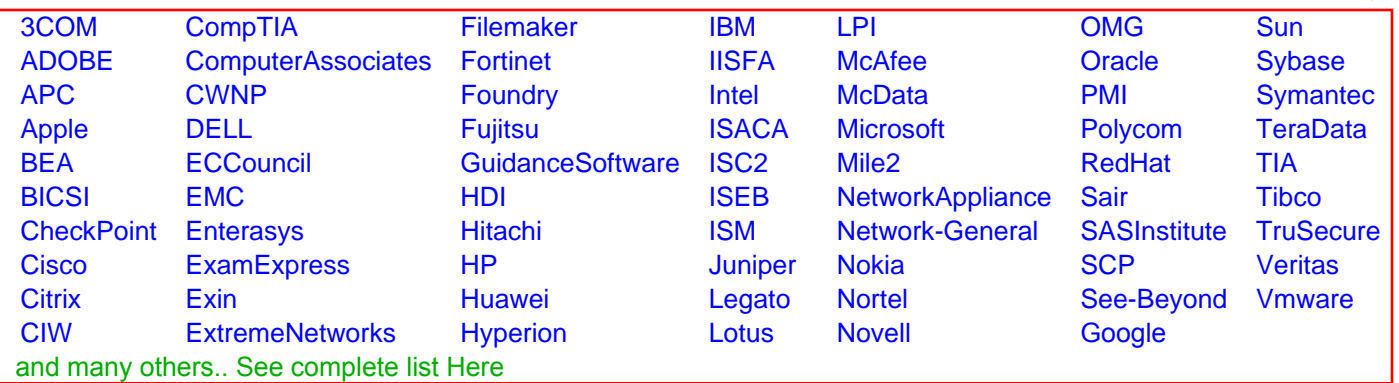

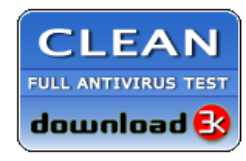

**Editor's Review EXCELLENT** 含含含含 SOFTPEDIA<sup>®</sup>

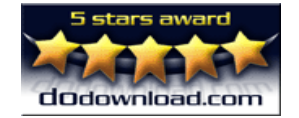

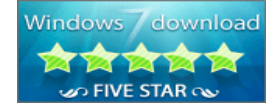

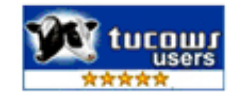